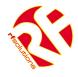

- Two Way Remote Control From a Cell phone
- Easy to Install and Configure using SMS commands (No PC required).
- 2 Digital Inputs (Volt Free)
- 2 x Relay Outputs rated 240Vac 5A
- Optional external Temperature / Humidity Measurement
- User Can set inputs and outputs Names
- Outputs controlled by SMS text message
- Automatically Sends SMS message when input activated
- Up to 5 cell phones Notified
- Waterproof Enclosure Rated IP68
- 2G GSM for World-wide use

#### **Applications**

- Remote Maintenance, warnings / Alarms.
- Irrigation Systems.
- Remote system monitoring.
- Plant Maintenance.
- Security Systems
- Alert / Panic caller

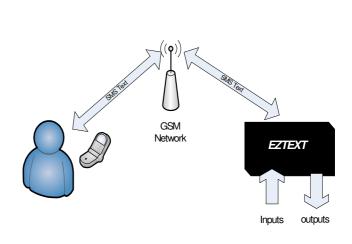

EZTEXT is a self contained two way Remote Control System which provides two changeover contact Switching outputs and two 'no volt' switched inputs.

EZTEXT will send a custom text message to upto five users if its input has been activated or at a temperature or humidity set point.

The user can control EZTEXT outputs by sending a text message. Custom names and messages may be setup. Configuration of EZTEXT is easy though user controlled Text messages

| PART No      | Description                         |
|--------------|-------------------------------------|
| EZTEXT       | GSM Telemetry System IP68 Enclosure |
| BAT-EZTEXT   | Optional Lithium Battery 880mAH     |
| PSU-12V1A-IP | Power Supply IP67                   |
| CBA-UFLSMA   | Cable assy for external Antenna     |
| CBA-EZTEMP   | Temperature Sensor Cable            |

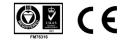

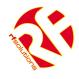

### 1. Insert Simcard

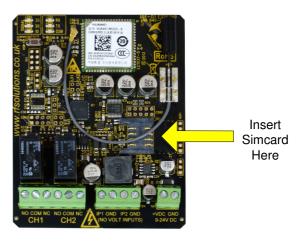

#### Please note:

- Insert SIM Card before applying power (standard 3 Volt SIM only).
- The message memory of the SIM card should be clear before it is fitted.
- Ensure that the SIM card has not been PIN Code Protected!
- Beware of Pay-as-you-go SIM which require regular top-up to remain active.
- It is recommended to bar Incoming voice calls to the SIM card to avoid error messages being sent back to the user. This can be achieved by calling the service provider.

The SIM card should be inserted into EZTEXT before applying power

**RF** Solutions recommends O2 and Vodaphone SIM card and has carried out extensive testing using the SIM cards we have for these two networks.

Problems have been identified with Orange SIM cards with this product.

No guarantee can be given for the operation of this product with any network except those that have been tested by RF Solutions.

## 2. Connect Inputs / Outputs and Power Connections

The EZTEXT unit can be powered from 9 to 24Vdc.

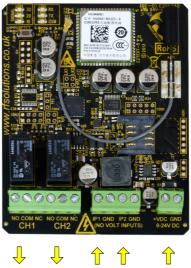

1 2 1 2 Supply Outputs Inputs Terminals

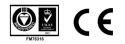

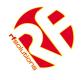

# 3. LED Indication at Startup

| Loging onto Network<br>(traffic light sequence) |   |   |   |   |   |   |
|-------------------------------------------------|---|---|---|---|---|---|
| 30                                              | × |   |   | 羔 |   |   |
| 20                                              |   | 漸 |   |   | 漸 |   |
| 10                                              |   |   | 漸 |   |   | 羔 |

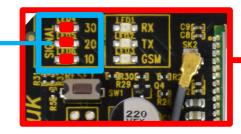

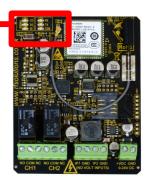

| Error!<br>(All Flash ON / OFF together) |   |  |   |   |  |
|-----------------------------------------|---|--|---|---|--|
| 30                                      | * |  | * | * |  |
| 20                                      | 漸 |  | 漸 | 漸 |  |
| 10                                      | 漸 |  | 漸 | 漸 |  |
| RX                                      | 漸 |  | 漸 | 漸 |  |
| ТХ                                      | 羔 |  | 漸 | 湅 |  |

#### **Error - No GSM Service**

- 1. Check SimCard
- 2. Check Antenna Connection

## 4. LED Indication After Startup (Normal Operation)

| 5       |
|---------|
| S       |
| lealthy |
| M       |

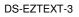

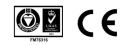

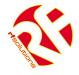

## 5. Optional Battery Backup (880mAH Lithium rechargeable)

The battery provides an automatic backup supply to continue normal operation when power fails. EZTEXT can also send an SMS when power is switched to battery and when main power is restored.

The battery is recharged and maintained when power is present

In the event of a complete power loss, EZTEXT will retain user configured data, however the status of the relays will be lost.

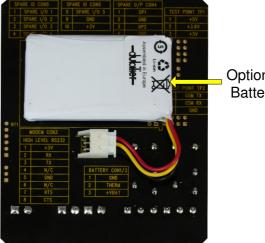

Optional Battery

## 6. Optional External Antenna

Using an external antenna can provide a much better signal reception than the internal antenna Unplug the Antenna Connection. Use Cable adaptor CBA-UFLSMA-1 to provide an SMA Bulkhead connector into which many alternative GSM antennas may connect. Using an external antenna can provide a much better signal reception than the internal antenna

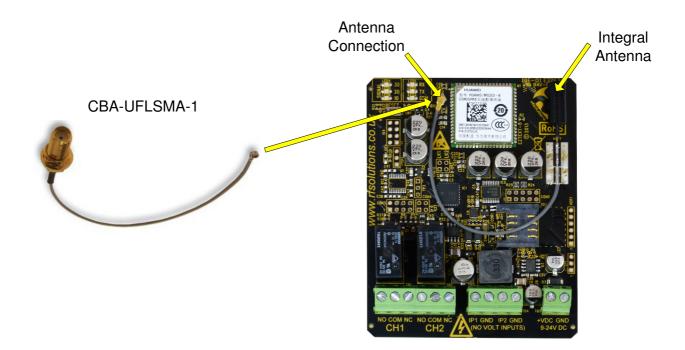

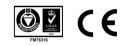

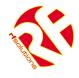

## 7. Optional Temperature / Humidity Measurement

Using the Cable adaptor CBA-EZTEMP provides a 1metre plug in cable with temperature probe. This enables the EZTEXT temperature monitor and control functions

Connect Cable CBA-EZTEMP Here

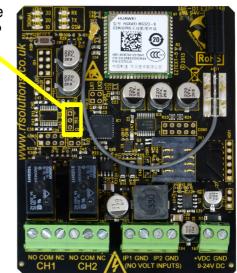

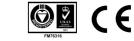

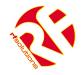

#### 8. User Set-Up Commands

| Title         | Command               | Description                                                                                                    | Example                                                                                                    |
|---------------|-----------------------|----------------------------------------------------------------------------------------------------|----------------------------------------------------------------------------------------------------|
| Password      | UPW                   | <ul> <li>UPW#UNITPW</li> <li>User must send UPW command within 5 mins after power applied. Setting the UPW is carried out by sending this text message to the unit.</li> <li>The User Password (4 – 8 Characters) is case sensitive and can consist of any letters or numbers.</li> <li>If for any reason the unit password is lost, remove all power for 1 minute, and then start again.</li> </ul>           | UPW#1234<br>(sets password to 1234)<br>Response:<br>UPW OK                                                          |
| Unit Identity | UID                   | <b>UNITPW#UID#UNITID</b><br>This sets the 'identity' of the EZTEXT unit, and will be included in any response text<br>from EZTEXT.<br>The UNITID can be 4 to 10 characters.                                                                                                    | 1234#UID#Door Alarm<br>Response:<br>Door Alarm UID OK                                                               |
| Response      | RESPONSE<br>RESPONSE? | <ul> <li>UNITPW#RESPONSE#x<br/>Setup a Reply Text EZTEXT after receiving a command<br/>x=ON or OFF</li> <li>UNITPW#RESPONSE?<br/>Requests the status of the current RESPONSE setting</li> <li>NOTE: messages which specifically demand a response such as requests for input<br/>status will always be responded to as will the UPW, UID etc.<br/>Default setting is for response to be turned off.</li> </ul> | 1234#RESPONSE#ON<br>Turns on Response messages<br>1234#RESPONSE?<br>Replies with the EZTEXT setting<br>to responses |

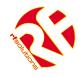

#### 9. INPUT Commands.

| Title                | Command                      | Description                                                                                                    | Example                                                                                                    |
|----------------------|------------------------------|----------------------------------------------------------------------------------------------------|----------------------------------------------------------------------------------------------------|
| Set an Input<br>Name | IPNAME<br>IPNAME?            | When the input changes this is the name that the EZTEXT will transmit in its text message UNITPW#IPNAMEn# <name> This designates a <name> to an EZTEXT input (max15 characters) n=1 - 4 for inputs1 to 4 UNITPW#IPNAME2</name></name>                                                                                        | 1234#IPNAME1,Gate<br>Sets input 1 to be known as 'Gate'<br>1234#IPNAME?<br>Requests the current name of input1                                                                 |
|                      |                              | UNITPW#IPNAME?<br>Requests the name given to all inputs                                                                                                    | requests the current name of input                                                                                                    |
| Input to<br>Tel No   | IPNUM<br>IPNUM?n<br>IPNUMDEL | Sets the destination phone number(s) (max 5 per input) to be text when an EZTEXT input is activated UNITPW#IPNUMn, <num text="" to=""> n=1 - 4 for inputs1 to 4 UNITPW#IPNUM?n Requests all Stored cell Nos for that input UNITPW#IPNUMDELn n=1 - 4 for inputs1 to 4 Deletes all stored cell Nos for that input number</num> | 1234#IPNUM1,00441234567891<br>Sets tel No to input 1<br>1234#IPNUM?1<br>Requests all stored tel Nos for input 1<br>1234#IPNUMDEL2<br>Deletes <b>ALL</b> stored nos for input 2 |

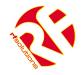

## **INPUT Commands cont....**

| Title                                                   | Command            | Description                                                                                                    | Example                                                                                                    |
|---------------------------------------------------------|--------------------|----------------------------------------------------------------------------------------------------|----------------------------------------------------------------------------------------------------|
| Set No of<br>Input<br>Acitvations<br>before SMS<br>Sent | IPCNT<br>IPCNTVAL? | Sets the number of times an input must be activated befre an sms is sent<br><b>UNITPW#IPCNTn,x</b><br>n= input number (1 or 2)<br>x= Counter (0 to 65500)<br><b>UNITPW#IPCNTVAL?</b><br>Requests the actual current value of the counter                                                                                                    | 1234#IPCNT1,10<br>A text will be sent after input 1 has<br>been activated 10 times<br>1234#IPCNTVAL?<br>Responds with ;<br>INTPUT1= 10/4<br>intput1 has been activated 4 times, 6<br>more activations required before text<br>is sent       |
| Delay SMS<br>on Input<br>Activation                     | IPDLY<br>IPDLY?    | Sets a timer (Max 65500 secs). When the EZTEXT input is activated the timer starts to countdown in seconds.<br>When the counter reaches zero, providing the input is still activated a text message will be sent.<br><b>UNITPW#IPDLYn,xx</b><br>n=1 - 4 for inputs1 to 4<br>'xx' can be a number from 0 to 65500<br><b>UNITPW#IPDLY?</b><br>Requests timer values for all inputs | 1234#IPDLY1,60<br>Input 1 has a 60sec delay before text<br>is sent<br>1234#IPDLY?<br>Responds with ;<br>INTPUT1= 60/34<br>(output1 has been active fro 34 out of a<br>total 60sec preset time. 34secs more is<br>required before text sent) |

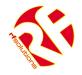

# 10. Output Commands

| Title                 | Command           | Description                                                                                                    | Example                                                                                                    |
|-----------------------|-------------------|----------------------------------------------------------------------------------------------------|----------------------------------------------------------------------------------------------------|
| Activate an<br>Output | OUT               | Turns an Output ON or OFF<br>UNITPW#OUTn,x<br>n=Relay number = 1 to 4<br>x=Relay Status = ON, OFF                                                                                                    | 1234#OUT1,ON<br>Turns Output1 ON                                                                                                    |
| Set an output<br>name | OPNAME<br>OPNAME? | This designates a name to an EZTEXT output<br><b>UNITPW#OPNAMEn,name</b><br>n=Output no<br>name= name can be upto 15 characters.<br><b>UNITPW#OPNAME?</b><br>Requests the name of the Outputs                                                                                                    | 1234#OPNAME1,AIRCON<br>sets output 1 name to be 'AIRCON'<br>1234#OPNAME?<br>Requests names of all the outputs                                                                          |
| Set Output On<br>time | OPDLY<br>OPDLY?   | Sets output operation time. The output can be set from 1 to 65500 seconds, or<br>If is set to '0', then the output will latch on<br>UNITPW#OPDLYn,t<br>n=Output number<br>t=Delay time (seconds)<br>UNITPW#OPDLY?<br>Requests the current 'on' time setting for an output<br>EZTEXT replies with the preset time delay output and the actual time that<br>the output has been activated for | 1234#OPDLY1,500<br>Sets output1 to operate for 500 sec's<br>1234#OPDLY?<br>Responds with ;<br>OUTPUT1= 500/34<br>(output1 has been active for 34 out of a<br>total 500sec preset time) |

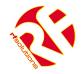

## 11. Power Fail Commands

| Title                                 | Command                     | Description                                                                                                    | Example                                                                                                    |
|---------------------------------------|-----------------------------|----------------------------------------------------------------------------------------------------|----------------------------------------------------------------------------------------------------|
| Number to text<br>on Power<br>Failure | PFNUM<br>PFNUM?<br>PFNUMDEL | This command sets a number to text (max 5 nos) when Power Failed (only if optional battery fitted) UNITPW#PFNUM# <numbertotext> Sets the number to text on power fail UNITPW#PFNUM? Requests the current numbers that are stored UNITPW#PFNUMDEL PFNUMDEL PFNUMDEL Deletes all stored Power Failed cell Nos</numbertotext> | 1234#PFNUM#00441273898000<br>1234 #PFNUM?<br>Response: Returns current settings<br>1234 #PFNUMDEL<br>Deletes all stored cell Nos against<br>this |
| Text on power<br>Restored             |                             | <b>UNIT ID#Reboot power had failed</b><br>Texts will be sent to cell phone numbers stored in IPNUM on reboot after a<br>power failure or reset (when power is reapplied).<br>Note: this feature is enabled or disabled by simply having cell phone numbers<br>in PNUM.                                                     | Building2 Reboot power had failed                                                                                                    |

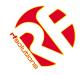

# 12. Temperature Commands

| Command                                     | Description                       | Description                                                                                                    | Example                                                                                                    |
|---------------------------------------------|-----------------------------------|----------------------------------------------------------------------------------------------------|----------------------------------------------------------------------------------------------------|
| Request<br>Current<br>Temperature           | TEMP?                             | <b>UNITPW#TEMP?</b><br>requests the current temperature.                                                                                                    | 1234# TEMP?                                                                                                    |
| Set SMS<br>Numbers to<br>Text on<br>trigger | TEMPNUM<br>TEMPNUM?<br>TEMPNUMDEL | UNITPW#TEMPNUM# <numbertotext><br/>Sets the cell phone nos (max of 5) linked with the temperature monitoring.<br/>TEMPNUM?<br/>Requests all linked cell phone nos<br/>TEMPNUMDEL<br/>Deletes all linked cell phone nos</numbertotext> | 1234#TEMPNUM#00441234567891<br>Sets the number 01234 567891<br>1234#TEMPNUM?<br>Requests all cell phone numbers<br>which will be notified on temp triggers<br>1234#TEMPNUMDEL<br>Deletes all the cell nos associated<br>with Temp monitoring |
| Set<br>Maximum<br>Trigger<br>Temperature    | SETTEMPMAX                        | <b>UNITPW#SETTEMPMAX#n</b><br>Sets the maximum temperature trigger level in DegC.                                                                                                    | 1234#SETTEMPMAX#30<br>Sets the upper trigger level to 30°C                                                                                                    |
| Set<br>Maximum<br>Trigger<br>Temperature    | SETTEMPMIN                        | UNITPW#SETTEMPMIN#n<br>Sets the minimum temperature trigger level.                                                                                                    | 1234#SETTEMPMIN#20<br>Sets the lower trigger level to 20°C                                                                                                    |

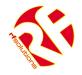

# 13. System Commands

| Title                                          | Command | Description                                                                                                    | Example                                           |
|------------------------------------------------|---------|----------------------------------------------------------------------------------------------------|---------------------------------------------------|
| Report GSM<br>Signal<br>Strength               | SIGQ    | UNITPW#SIGQ<br>Reports EZTEXT GSM signal strength as;<br>'POOR' (consider alternative antenna)<br>'OK', or 'Good'. | 1234#SIGQ<br>Response : Signal is Good            |
| Retrieve<br>status of<br>inputs and<br>outputs | STATUS  | <b>UNITPW#STATUS</b> requests the current status of all inputs and outputs                                         | 1234#STATUS<br>Response: Returns current settings |

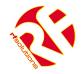

### 14. Error Messages & Factory Reset

There are three error messages;

| NO AUTHORISATION      | Means that EZTEXT did not accept the password              |
|-----------------------|------------------------------------------------------------|
| UNRECOGNIZED COMMAND  | Password correct but the command is incorrect              |
| UNRECOGNIZED VARIABLE | Password and command OK but the variable data is incorrect |

#### **Factory Reset**

Hold down the RESET button for approx10 seconds until all LEDS flash, then release. This will reset EZTEXT to factory default settings and restart.

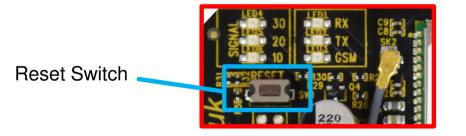

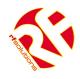

#### **Technical Specifications**

Storage Temperature: EZTEXT Enclosure Rating EZTEXT Dimensions -10 to +70° Celsius. Operating Temperature: 0 to +55° Celsius. IP68 130 x 112 x 42 mm

| Electrical Characteristics                      | Min       | Typical   | Max         | Dimension | Notes  |
|-------------------------------------------------|-----------|-----------|-------------|-----------|--------|
| Supply Voltage                                  | 9         |           | 26          | V         |        |
| Supply Current for EZTEXT:<br>Idle<br>Operating | 35<br>200 | 44<br>370 | 100<br>1000 | mA<br>mA  | 1<br>2 |
| Temperature Cable                               | -40       |           | 99          | ٥C        | 3      |
| Mains rated Relay Rating (230Vac)               |           | 5         | 12          | A         | 4      |

Notes

- 1. Refers to maximum supply current required with all components idle.
- 2. Refers to peak supply current required with all components operating. In practice internal reservoir capacitance limits the instantaneous peak current to less than 500 mA.
- 3. Temperature accuracy +/-1degree Centigrade
- 4. The relay contacts in this unit are for functional switching only and must not be used for isolation purposes.

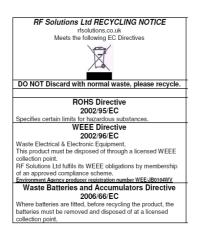

RF Solutions Ltd., 1 William Way, Burgess Hill, W. Sussex. RH15 9AG. England. Email : <u>sales@rfsolutions.co.uk</u> <u>http://www.rfsolutions.co.uk</u> Tel: +44 (0)1444 227 900

#### Disclaimer

Whilst the information in this document is believed to be correct at the time of issue, R.F.Solutions Ltd does not accept any liability whatsoever for its accuracy, adequacy or completeness. No express or implied warranty or representation is given relating to the information contained in this document. R.F.Solutions Ltd reserves the right to make changes and improvements to the product(s) described herein without notice. Buyers and other users should determine for themselves the suitability of any such information or products for their own particular requirements or specification(s). R.F.Solutions Ltd shall not be liable for any loss or damage caused as a result of user's own determination of how to deploy or use R.F.Solutions Ltd's products. Use of R.F.Solutions Ltd's products or components in life support and/or safety applications is not authorised except with express written approval. No licences are created, implicitly or otherwise, under any of R.F.Solutions Ltd's intellectual property rights. Liability for loss or damage resulting or caused by reliance on the information contained herein or from the use of the product (including liability resulting from negligence or where R.F.Solutions Ltd was aware of the possibility of such loss or damage arising) is excluded. This will not operate to limit or restrict R.F.Solutions Ltd's liability for death or personal injury resulting from its negligence.

DS-EZTEXT-3

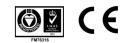